# **OMRON**

**Smart Sensor ZFV-C**

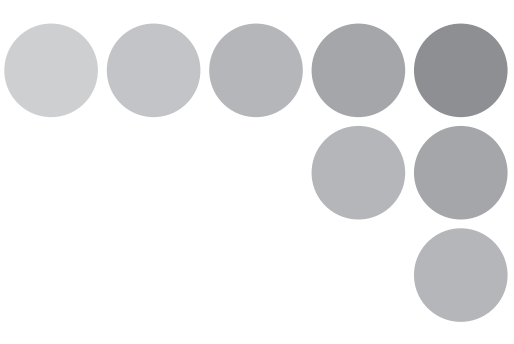

# **CompoWay/F Communication Command Reference**

# **Introduction**

Thank you for purchasing the ZFV-C.

This manual provides information regarding operations and input/output format that are required for communication between ZFC-V controllers and external devices using the OMRON proprietary communication protocol, Compoway/F.

When using the ZFV-C, be sure to observe the following:

- The ZFV-C must be operated by personnel knowledgeable in electrical engineering.
- To ensure correct use, please read this manual thoroughly to deepen your understanding of the product.
- Please keep this manual in a safe place so that it can be referred to whenever necessary.

# <span id="page-2-0"></span>**Contents**

#### **[Contents](#page-2-0)**

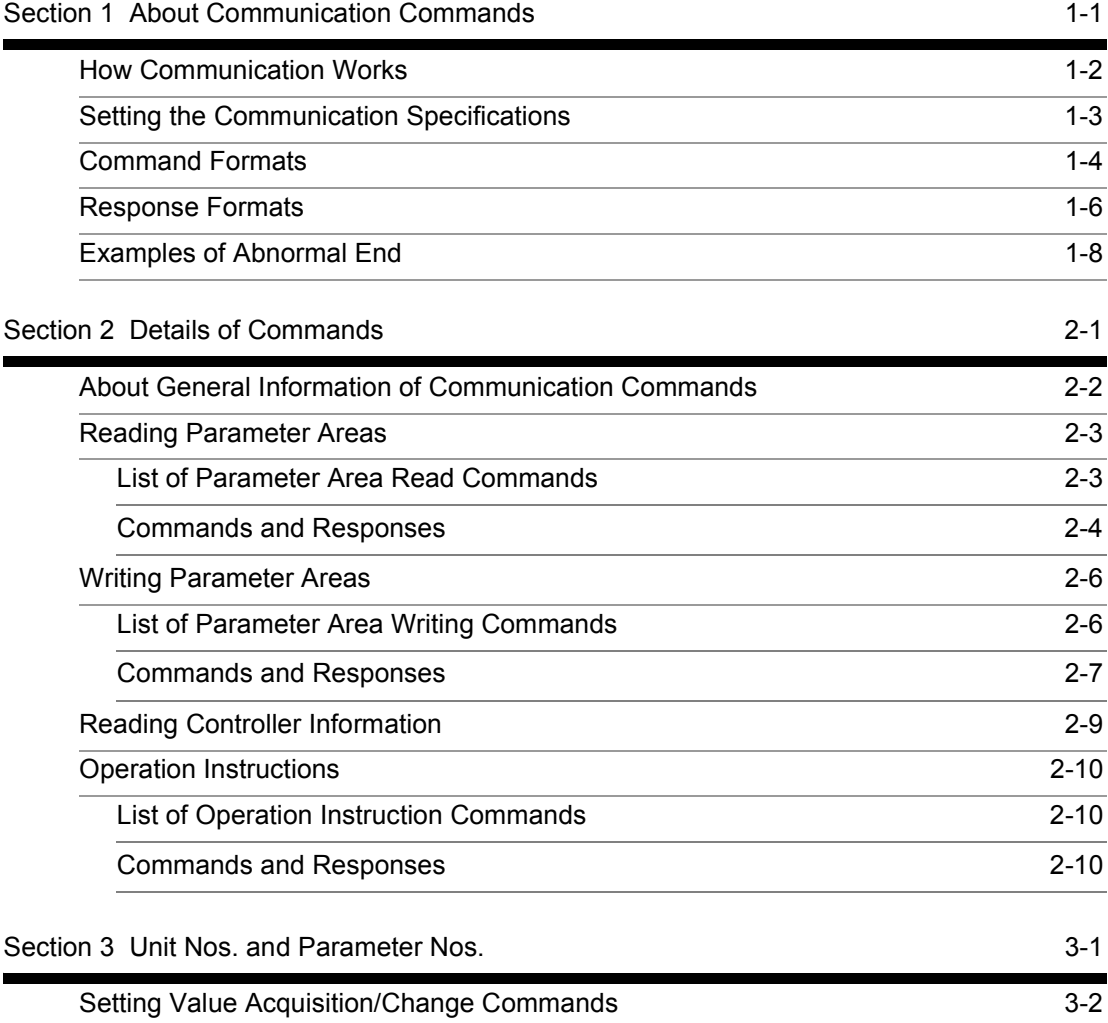

# <span id="page-4-1"></span><span id="page-4-0"></span>**Section 1 About Communication Commands**

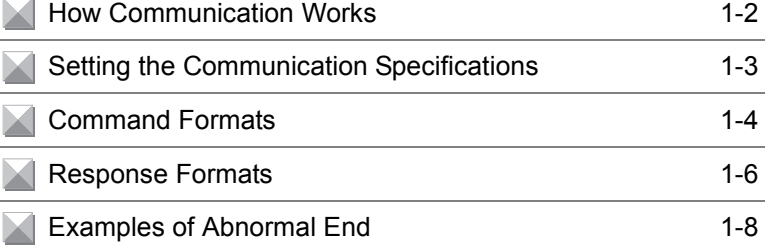

# <span id="page-5-0"></span>**How Communication Works**

ZFV-C controllers have a function for communicating with external devices. Use this function to read the data in ZFV-C controllers from the host and to write the setting data. Communication is achieved via the Command and Response Method based on CompoWay/F, OMRON's proprietary communication protocol. Controllers execute processing according to the command sent from the host, and then return the result as a response to the host that sent the command.

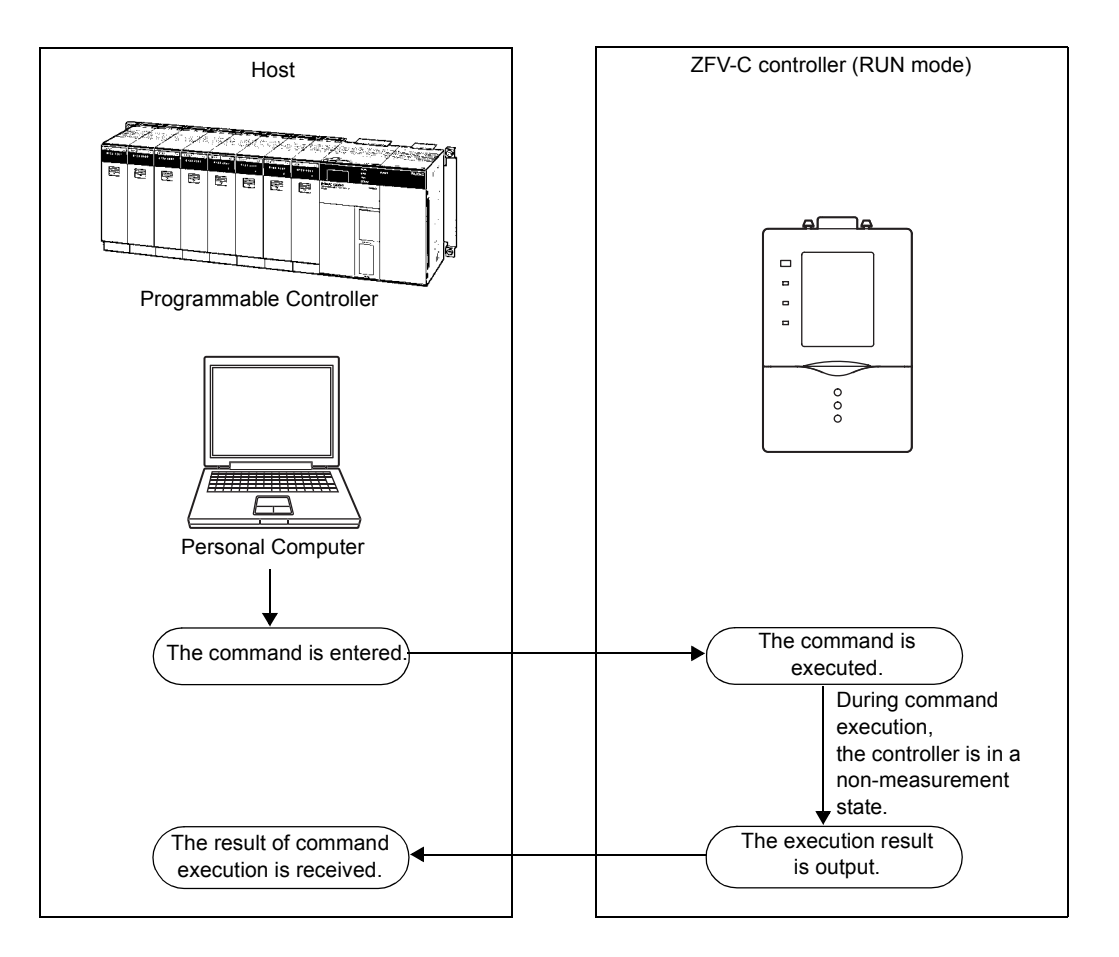

# <span id="page-6-0"></span>**Setting the Communication Specifications**

Change the settings of the controller communication specifications for communicating with the external device by CompoWay/F protocol.

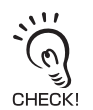

Use a USB cable or RS-232C cable to connect ZFV-C controllers to external devices. For the USB cable connection, download and install the USB driver beforehand. For the USB driver, please contact your OMRON representative.

- **1. Switch the controller to [MENU].**
- **2. Select [System2] [Communication] to set the appropriate communication specifications for the external device.**
- **3. Switch the controller to [RUN]. (This executes the save.)**

# <span id="page-7-0"></span>**Command Formats**

The command format of the communication commands is shown below.

In the following section, numerical values appended with "Hex" (e.g. 02Hex) indicate hexadecimal numbers. Those annotated by " " or only numeral values indicate ASCII characters.

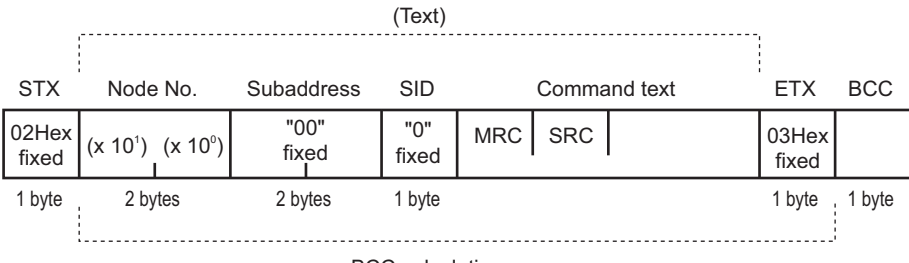

BCC calculating range

#### \* In the example format, 1 byte = 1 ASCII character.

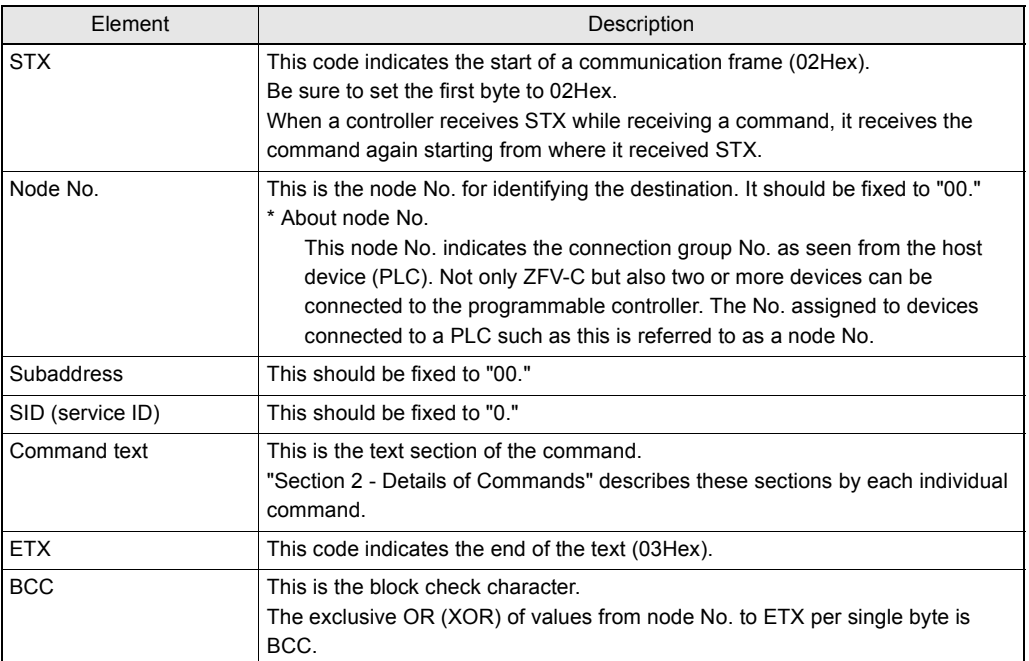

 $1 - 4$ 

### ■ **Example of BCC calculation**

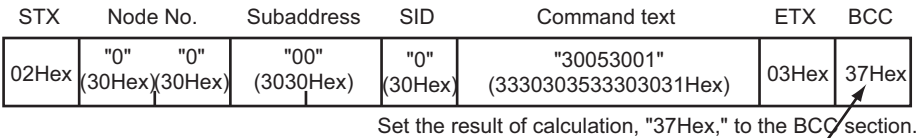

<Calculation>

BCC=30Hex+30Hex+30Hex+30Hex+30Hex+33Hex+30Hex+30Hex+35Hex+33Hex+ 30Hex+30Hex+31Hex+03Hex=37Hex

"+" indicates the exclusive OR (XOR) operation.

# <span id="page-9-0"></span>**Response Formats**

The response format of the communication commands is shown below.

In the following section, numerical values appended with "Hex" (e.g. 02Hex) indicate hexadecimal numbers. Those annotated by " " or only numeral values indicate ASCII characters.

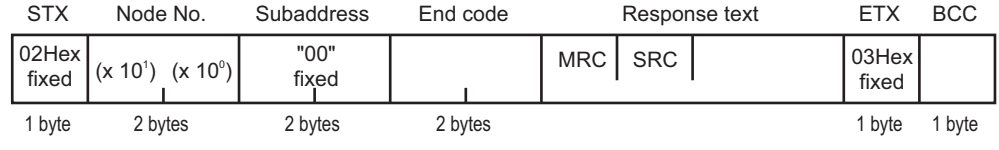

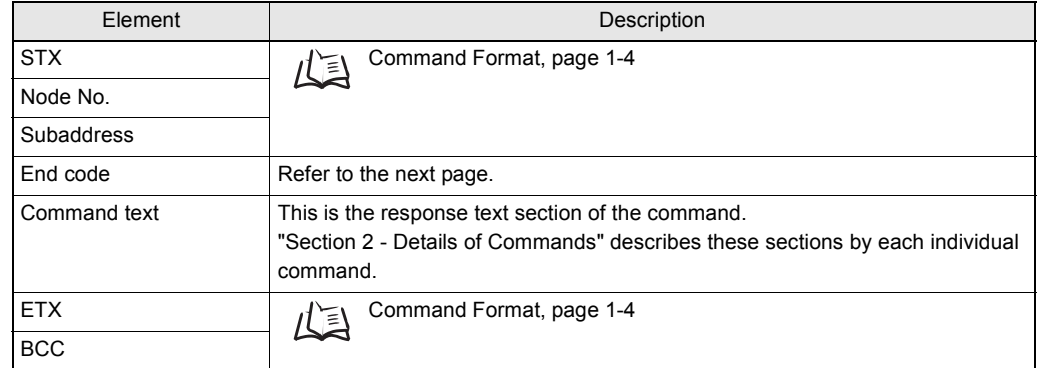

End codes of responses are shown below.

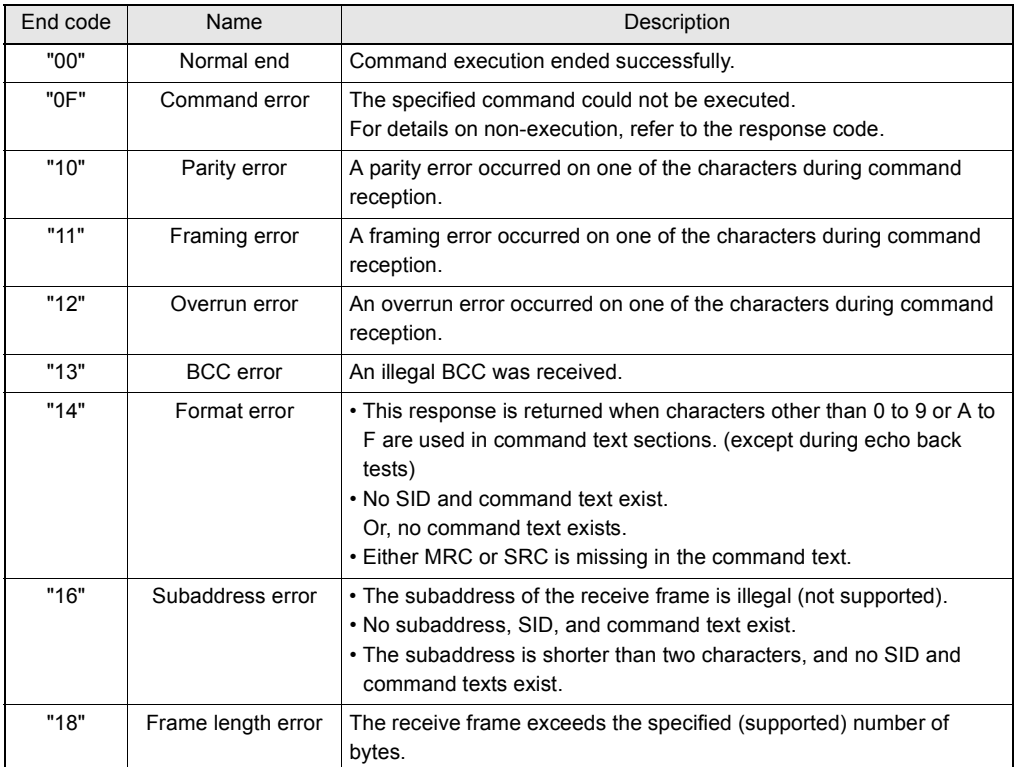

An end code is returned after receiving one complete command frame addressed to the node.

No response is made when ETX or BCC characters are missing from the command frame.

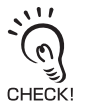

Noise may cause response errors or no response. Be sure to retry from the host.

It may take three seconds at longest from sending a command to receiving a response. If no response is returned, be sure to send another command after waiting for at least three seconds.

# <span id="page-11-0"></span>**Examples of Abnormal End**

This section shows examples of end codes for abnormal ends that occur for received commands.

### ● **Invalid subaddress, and no SID and command text exist**

Command

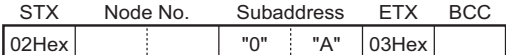

Response

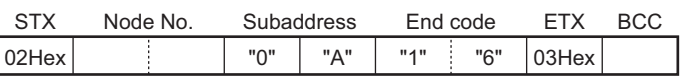

The end code is "16" (subaddress error).

• This response occurred because a subaddress was received and subaddress errors have higher priority than format errors.

### ● **No command text exists in the command**

#### Command

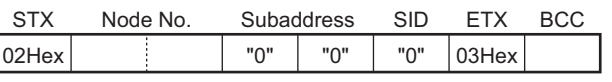

Response

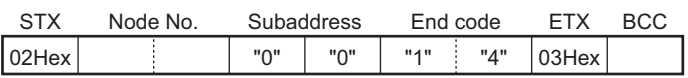

The end code is "14" (format error).

### ● **Node No. is missing**

Command

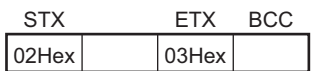

One character is missing in the node No.

#### Response

No response is returned.

### ● **No subaddress exists, and an invalid BCC is used**

#### Command

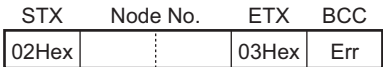

Response

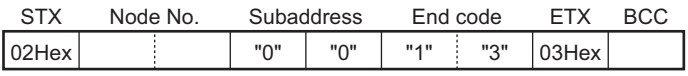

The subaddress is "00" and the end code is "13" (BCC error).

# <span id="page-12-1"></span><span id="page-12-0"></span>**Section 2 Details of Commands**

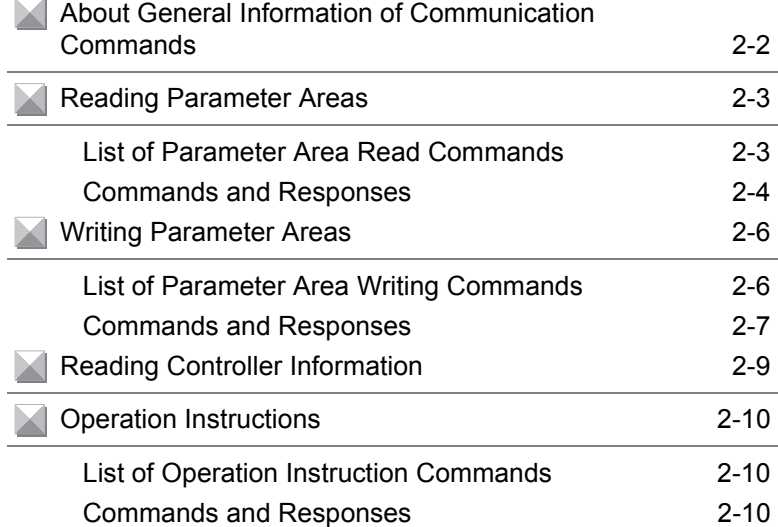

# <span id="page-13-0"></span>**About General Information of Communication Commands**

Communication commands are categorized into the groups and meanings shown in the following table:

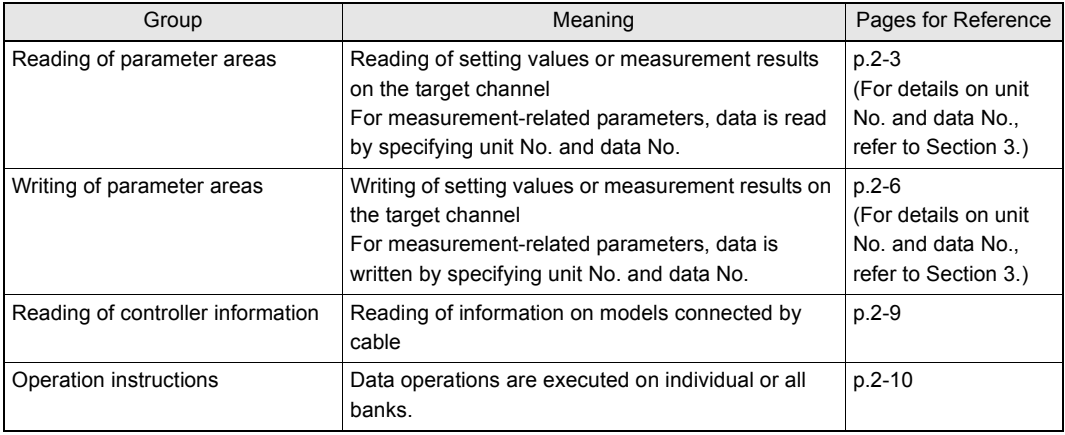

#### **[Notes on communication data transactions]**

•The number of elements indicates the size of data to be exchanged. The ASCII character length per element is determined according to parameter type code. Specifically, this means

8000h to BFFFh: 4 characters per element

C000h onwards: 8 characters per element

The Number of elements is "1" for all commands in this manual. Therefore, enter "8001h" to specify the number of elements.

- •Machine No. indicates the channel No. of the destination controller.
- •All data is exchanged using hexadecimal numbers. Therefore, "15" in decimal annotation, for example, should be expressed as "0000000Eh." (\*1)
- •Negative values are expressed as 2's complement. For example, "-100" should be expressed as "FFFFFF9Ch." (\*1)
- •When measured values are abnormal values, the data section is expressed as "7FFFFFFXh" ("X" varies depending on the case). (\*1)
- \*1: This is an example of eight characters per element.

# <span id="page-14-0"></span>**Reading Parameter Areas**

The following describes reading of parameter areas.

# <span id="page-14-1"></span>**List of Parameter Area Read Commands**

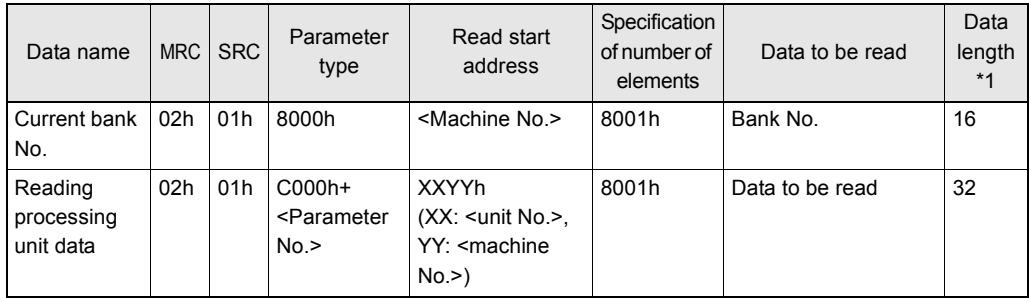

\*1 This refers to the ASCII character length. For details, refer to p.2-2.

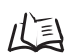

For details on the unit No. and parameter No. of each processing unit, refer to "Section 3 - Unit Nos. and Parameter Nos."

Example 1: To read the current bank No. from a 2CH controller, assign a command as follows: [Machine No.]=0002h

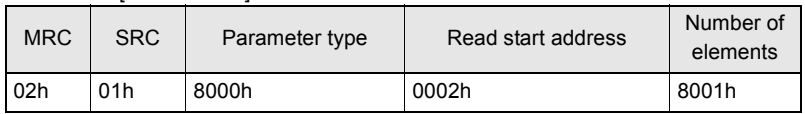

Example 2: To read the judgment result from a 1CH controller, assign a command as follows: [Data No.]=00h, [Unit No.]=02h, [Machine No.]=0001h

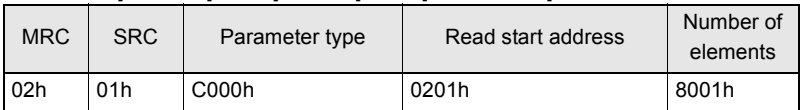

# <span id="page-15-0"></span>**Commands and Responses**

### ● **Command**

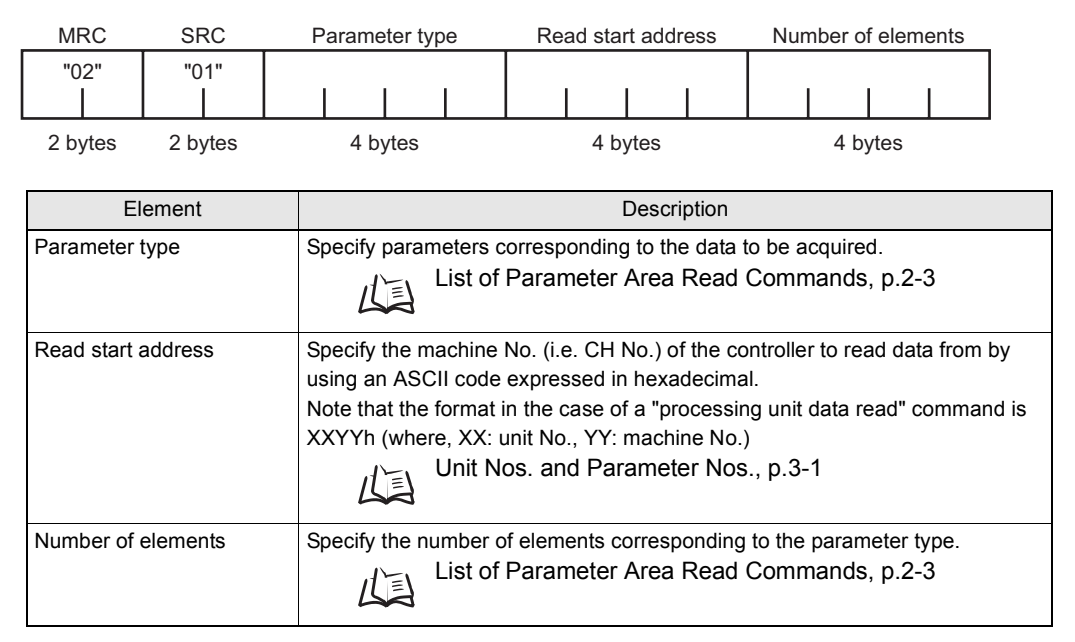

### ● **Response**

4 bytes

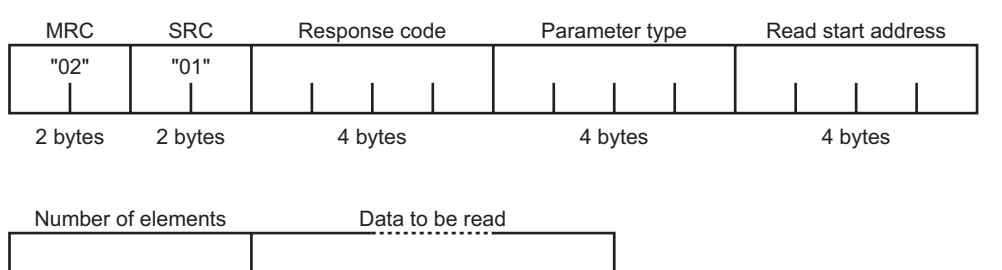

Requested data

(depending on command)

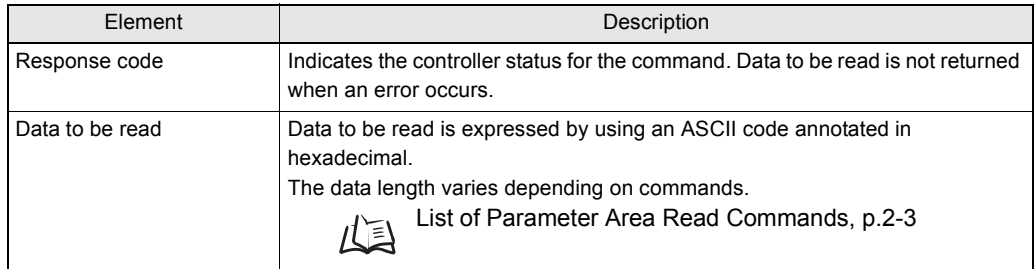

### **Response code for a normal end**

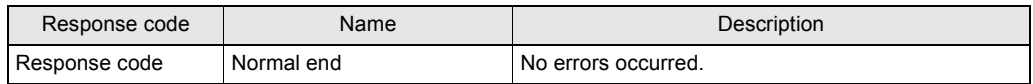

#### **Response codes when an error occurs**

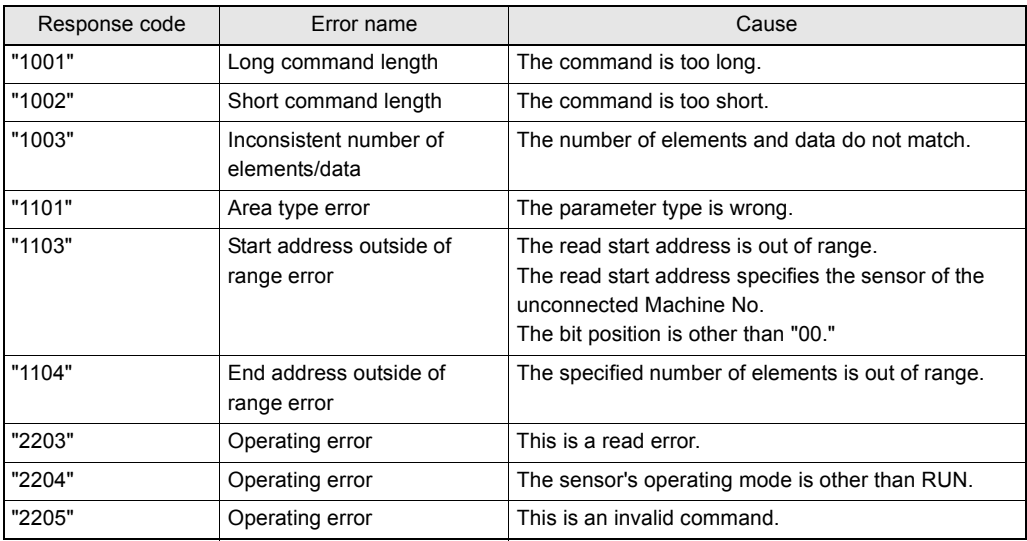

# <span id="page-17-0"></span>**Writing Parameter Areas**

The following describes writing of parameter areas.

# <span id="page-17-1"></span>**List of Parameter Area Writing Commands**

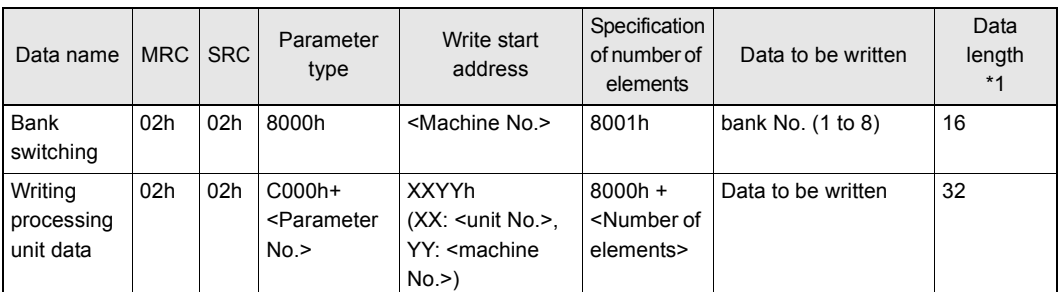

\*1 This refers to the ASCII character length. For details, refer to p.2-2.

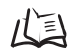

For details on the unit No. and parameter No. of each processing unit, refer to "Section 3 - Unit Nos. and Parameter Nos."

Example 1: To switch the bank of a 2CH controller to "2", assign a command as follows: [Machine No.]=0002h, [Data to be written]=0002h

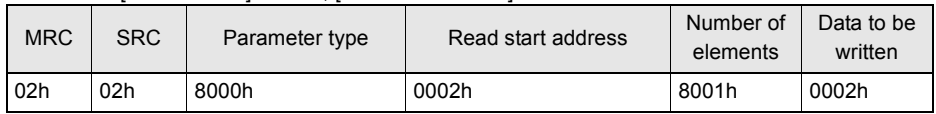

Example 2: To set the threshold value of a 1CH controller (ITEM=match), assign a command as follows: [Data No.]=28h, [Unit No.]=02h, [Machine No.]=01h, [Data to be written]=00000050h

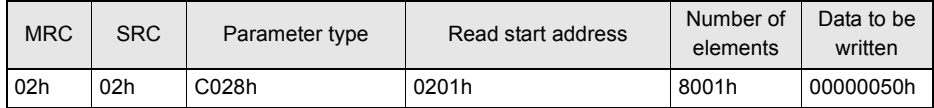

# <span id="page-18-0"></span>**Commands and Responses**

### ● **Command**

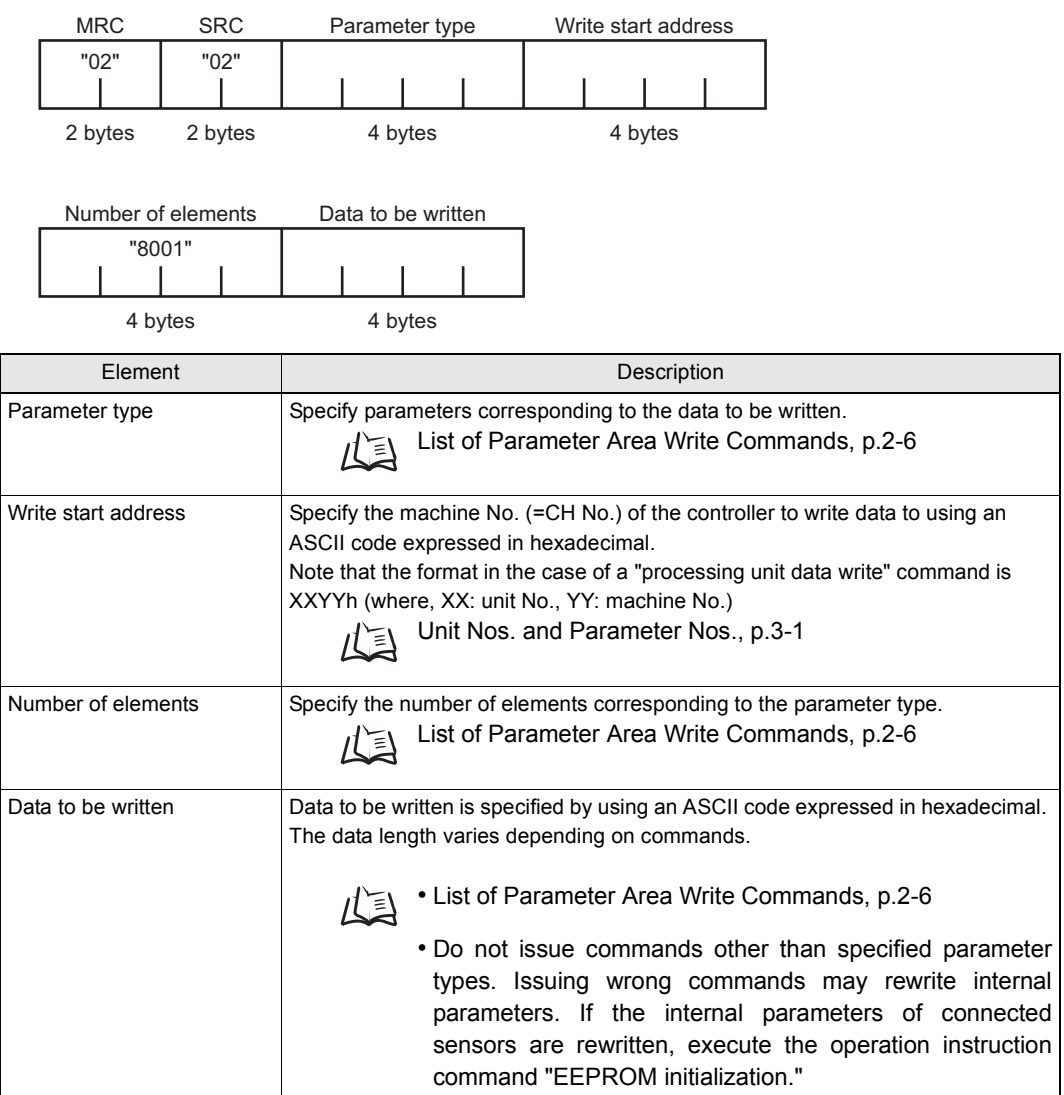

### ● **Response**

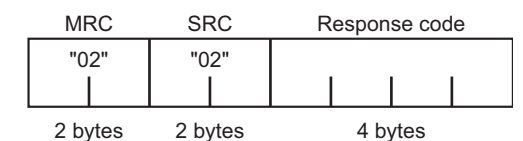

Element **Description** Response code **Indicates controller status for the command.** 

#### **Response code for a normal end**

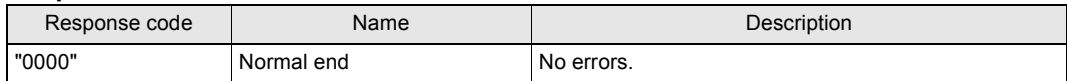

#### **Response codes when an error occurs**

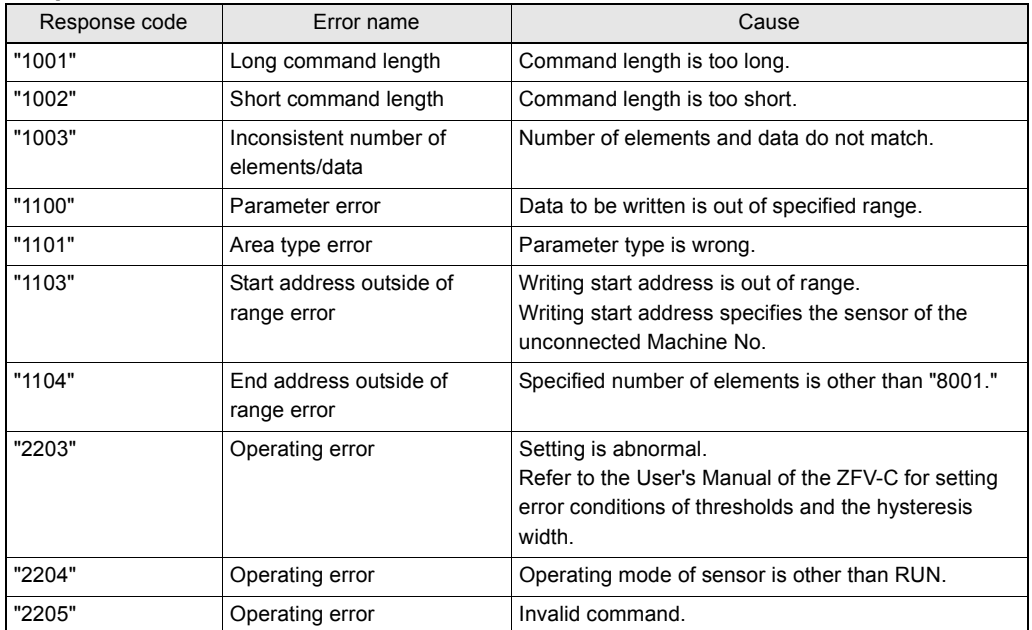

# <span id="page-20-0"></span>**Reading Controller Information**

The following describes reading of ZFC-V model, for example.

### ● **Command**

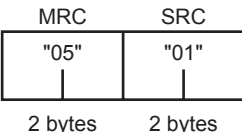

### ● **Response**

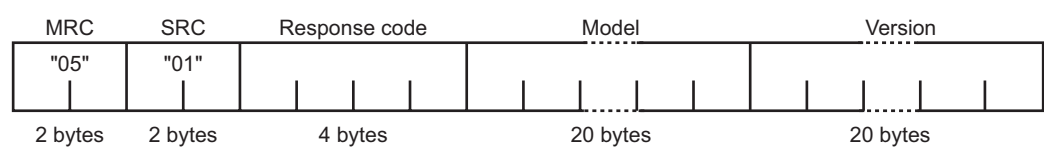

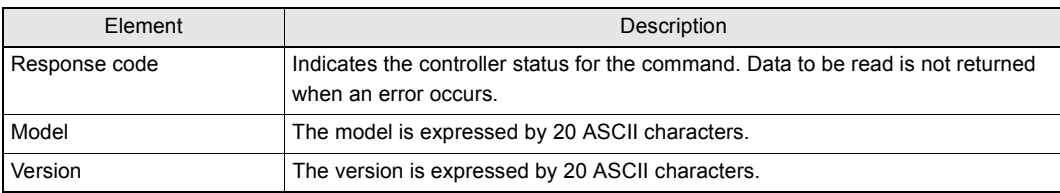

#### **Response code for a normal end**

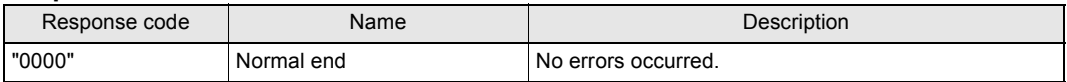

#### **Response codes when an error occurs**

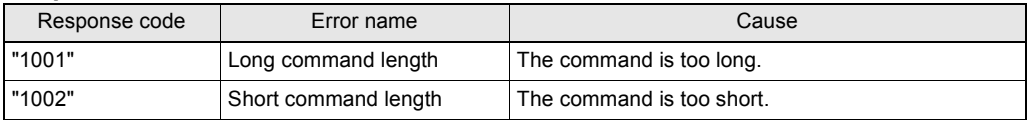

# <span id="page-21-0"></span>**Operation Instructions**

The following describes execution of operation instructions that are issued to controllers.

# <span id="page-21-1"></span>**List of Operation Instruction Commands**

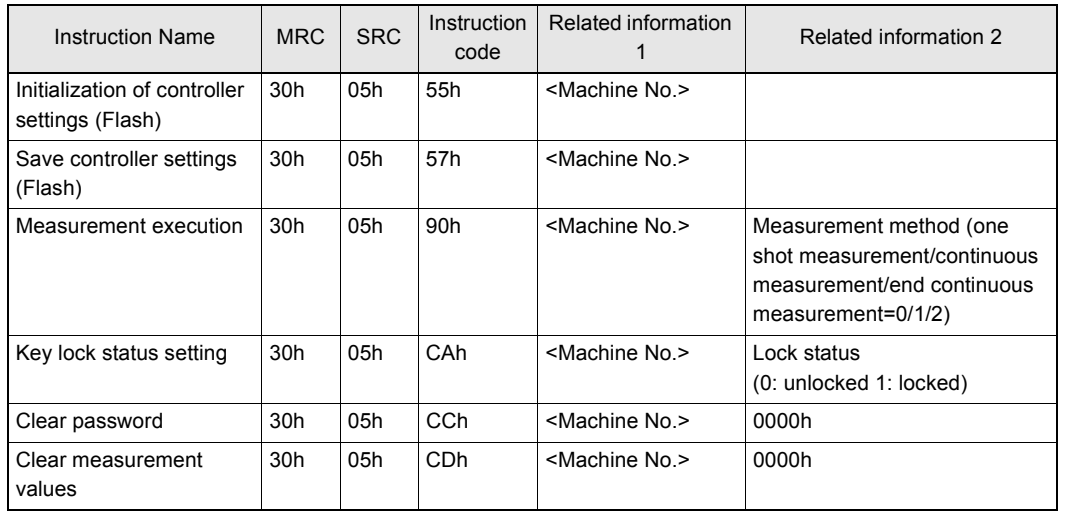

Complete INIT initializes all settings (settings of all banks and system settings).

Example: To execute Complete INIT of a 2CH controller, assign a command as follows: [Related information 1]=02h

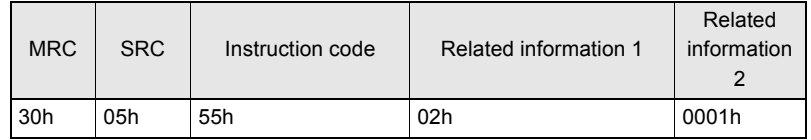

# <span id="page-21-2"></span>**Commands and Responses**

### ● **Command**

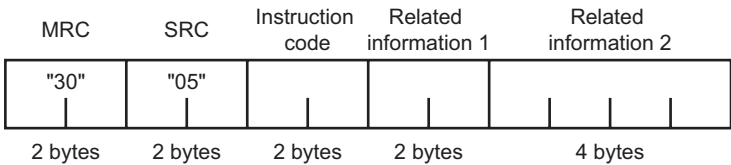

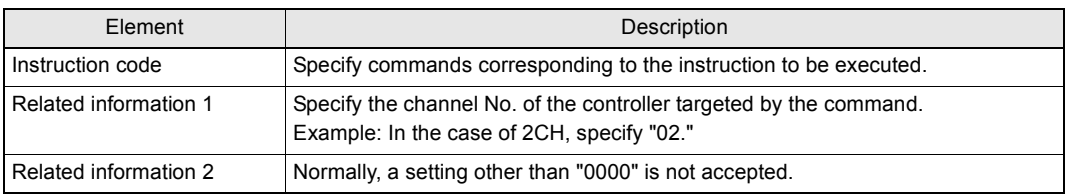

### ● **Response**

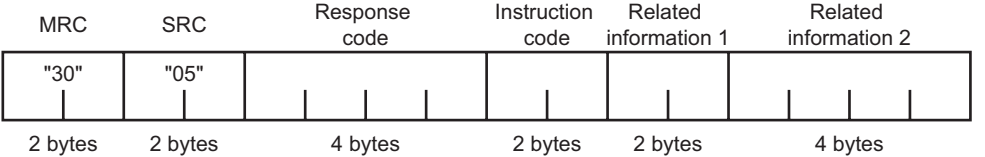

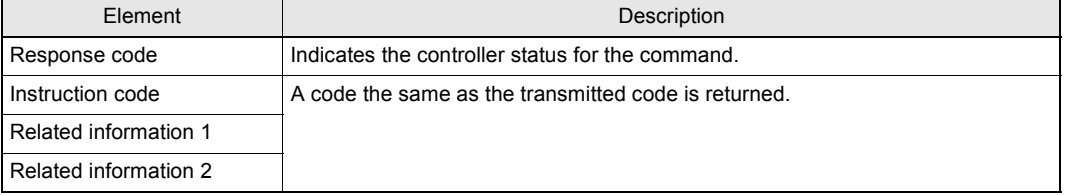

#### **Response code for a normal end**

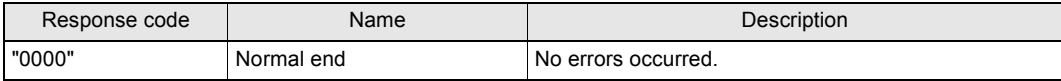

#### **Response codes when an error occurs**

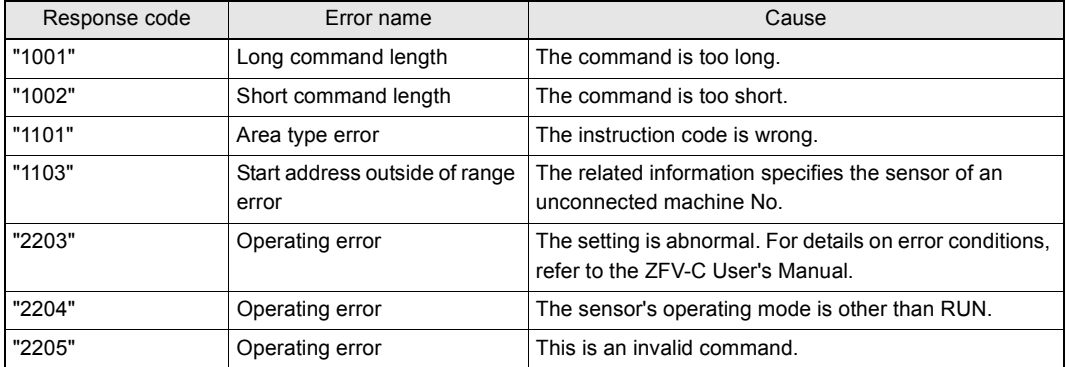

# <span id="page-24-1"></span><span id="page-24-0"></span>**Section 3 Unit Nos. and Parameter Nos.**

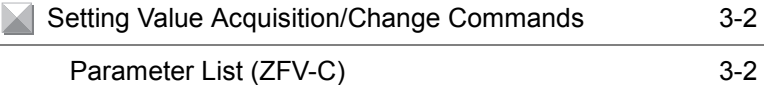

# <span id="page-25-0"></span>**Setting Value Acquisition/Change Commands**

### <span id="page-25-1"></span>■ **Parameter List (ZFV-C)**

"Common" parameters are common regardless of the currently selected item. Also, the parameters under "common" parameters differ according to the currently selected item.

### ● **Common**

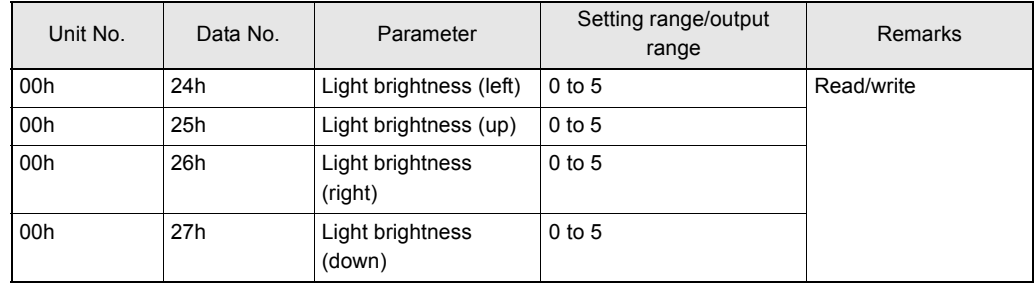

### ● **Search (SEARCH)/Match (MATCH)**

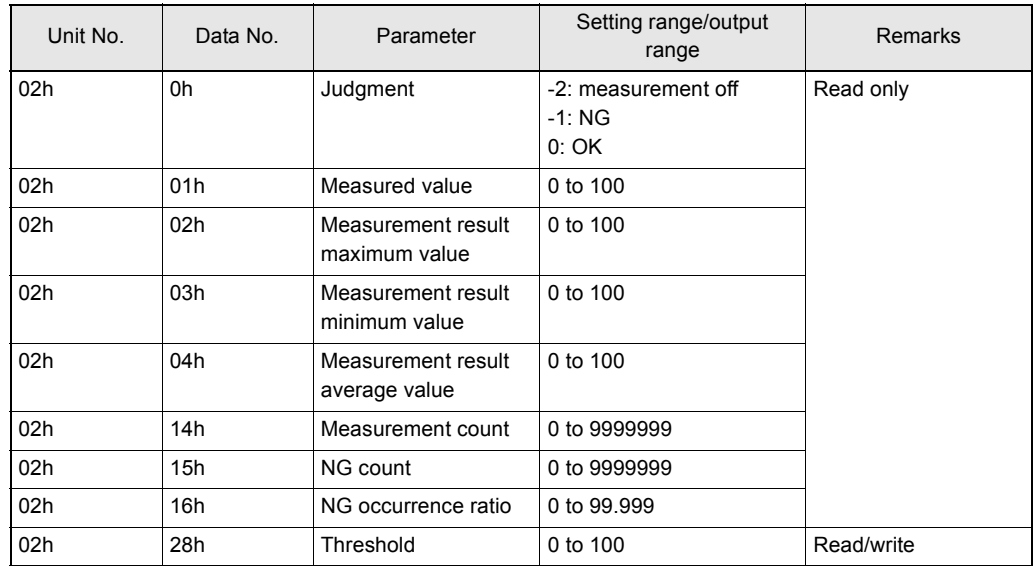

### ● **Area 1 (AREA1)/Area 2 (AREA2)/Area 3 (AREA3)**

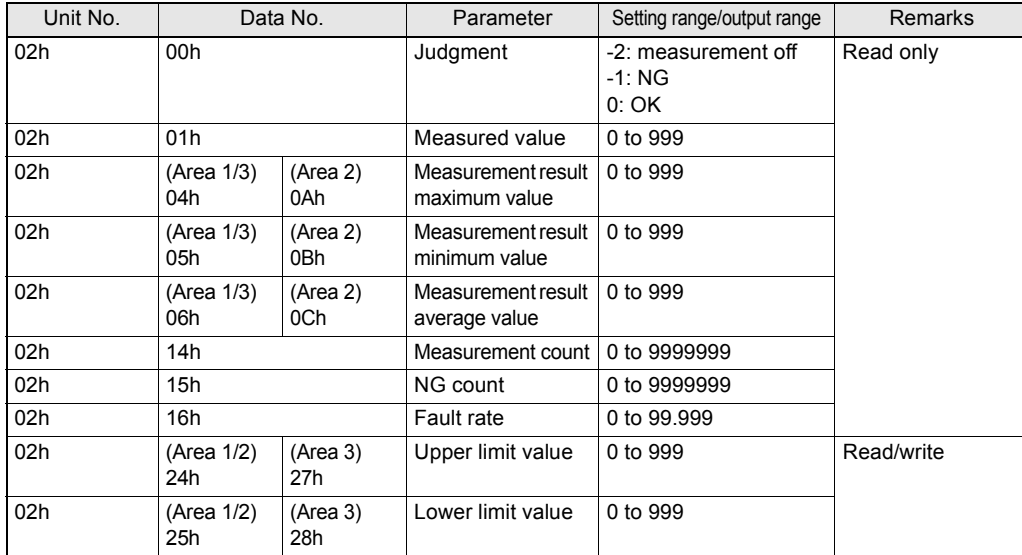

### ● **Brightness (BRIGHT)**

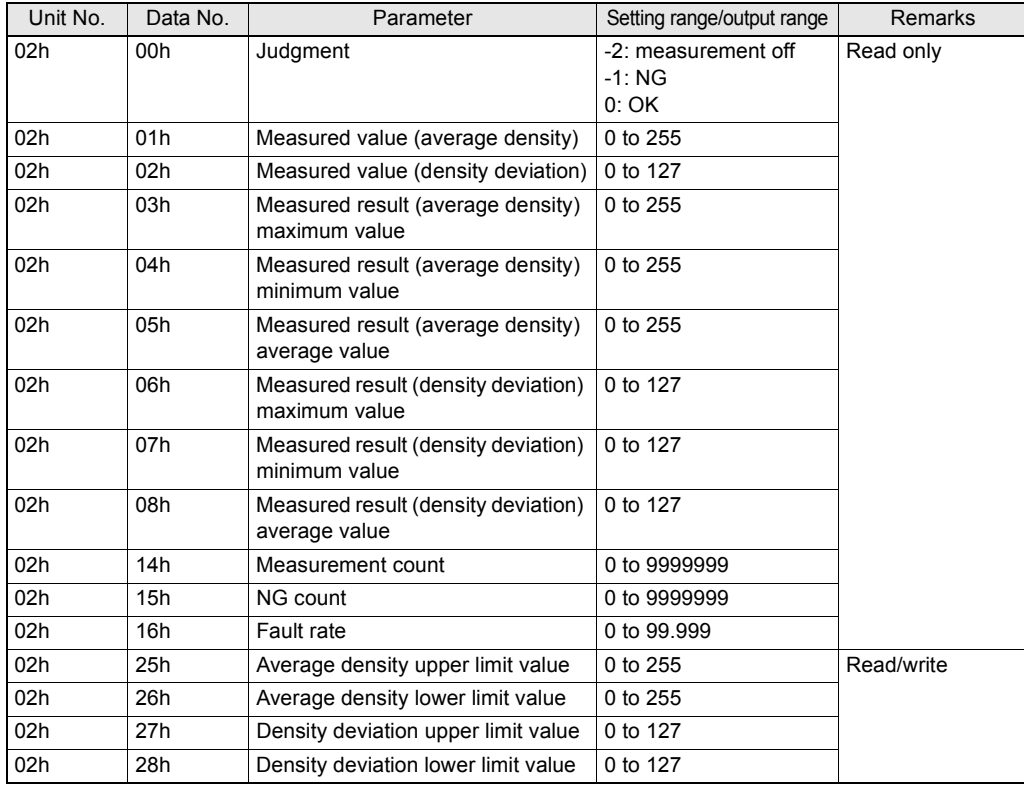

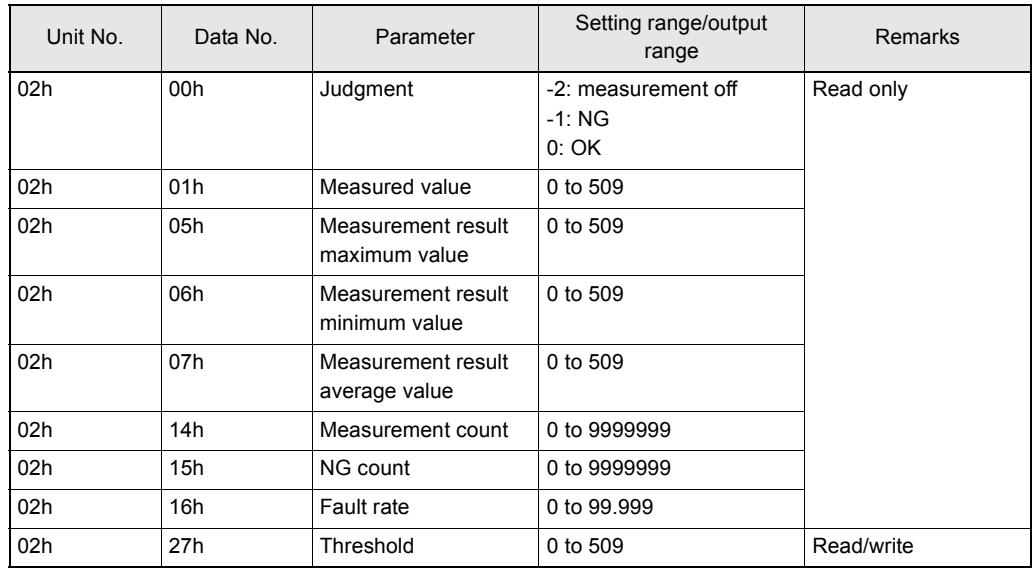

### ● **Width (WIDTH)**

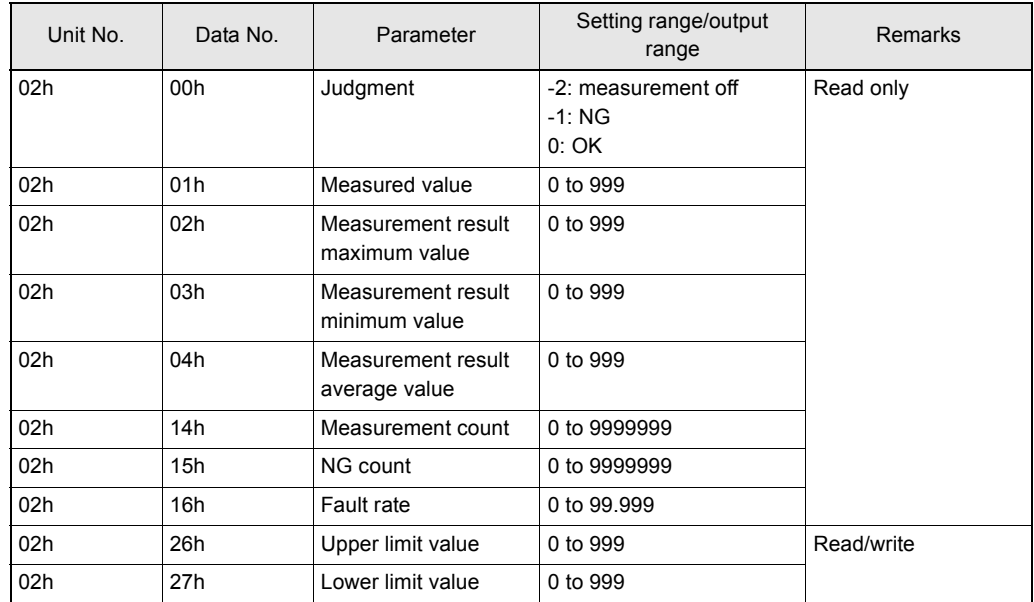

### ● **Position (POSITION)**

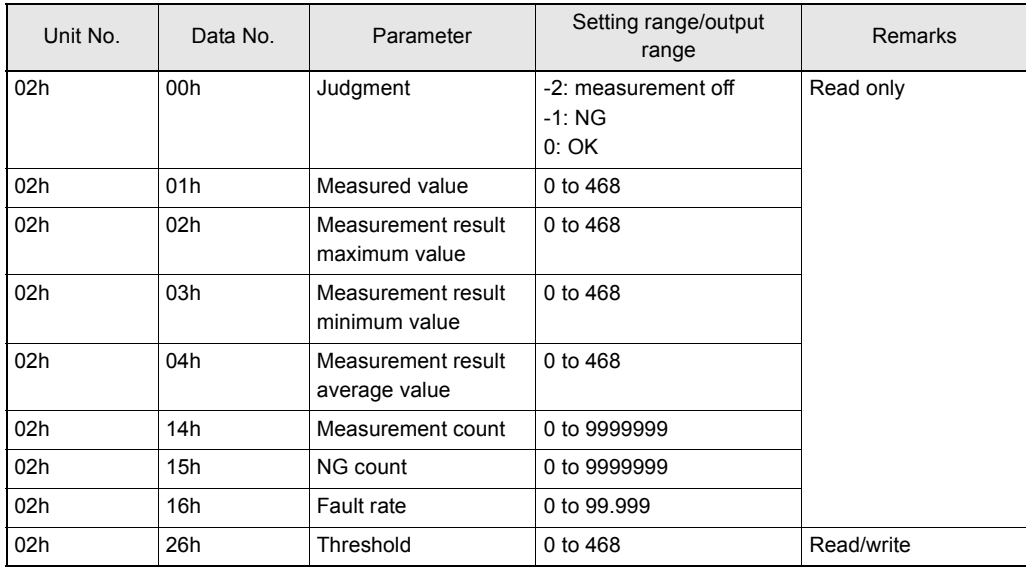

### ● **Count (COUNT)**

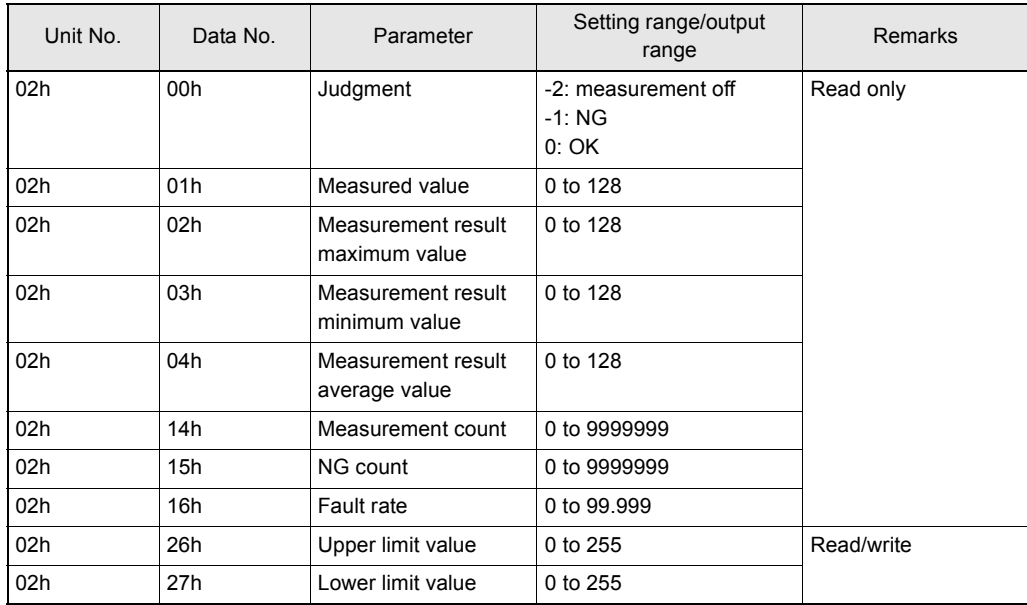

### ● **Character (CHARA1)/Character (CHARA2)**

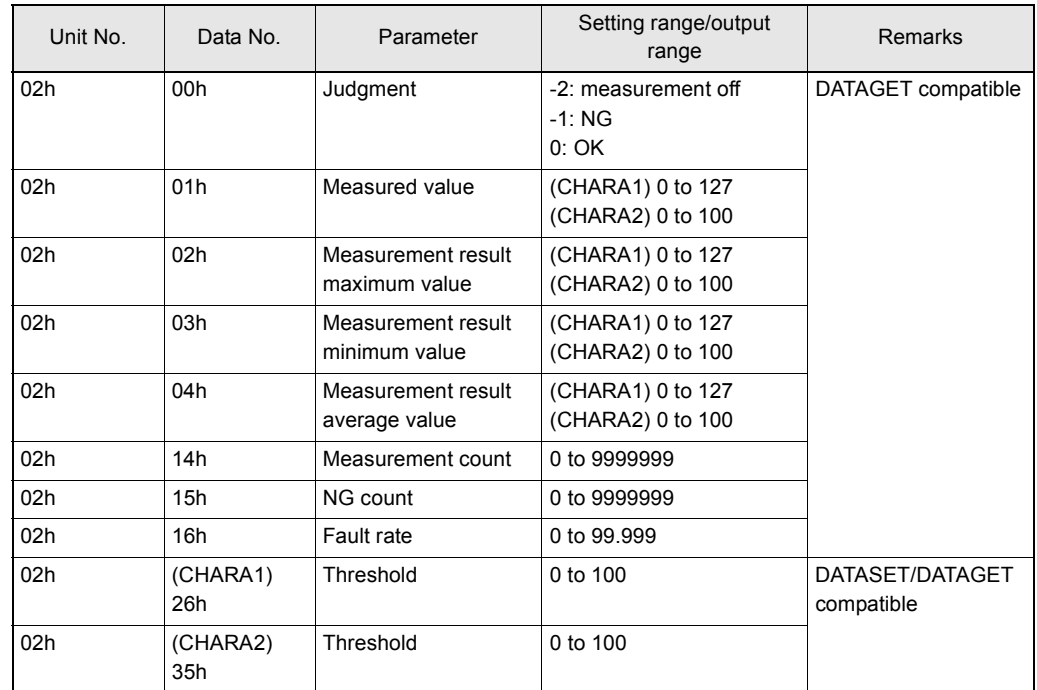

# **Revision History**

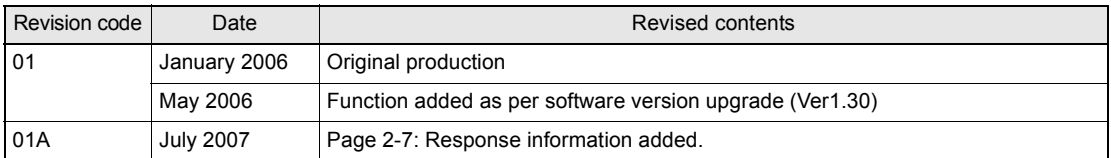

### **OMRON Corporation**

**Industrial Automation Company**

#### **Sensing Devices Division H.Q.**

**Application Sensors Division** Shiokoji Horikawa, Shimogyo-ku, Kyoto, 600-8530 Japan Tel: (81)75-344-7068/Fax: (81)75-344-7107

#### *Regional Headquarters*

**OMRON EUROPE B.V.** Sensor Business Unit, Carl-Benz-Str. 4, D-71154 Nufringen, Germany Tel: (49)7032-811-0/Fax: (49)7032-811-199

#### **OMRON ELECTRONICS LLC**

1 East Commerce Drive, Schaumburg, IL 60173 U.S.A.

Tel: (1)847-843-7900/Fax: (1)847-843-8568

#### **OMRON ASIA PACIFIC PTE. LTD.**

83 Clemenceau Avenue, #11-01, UE Square, 239920 Singapore Tel: (65)6835-3011/Fax: (65)6835-2711

#### **OMRON (CHINA) CO., LTD.**

Room 2211, Bank of China Tower, 200 Yin Cheng Road (M), Shanghai, 200120 China Tel: (86)21-5037-2222/Fax: (86)21-5037-2200

#### **Authorized Distributor:**

Printed in Japan. 0706-0.2M(0606)(M)0705-0.2M(0705)(M) 0705-0.2M(0705)(M)